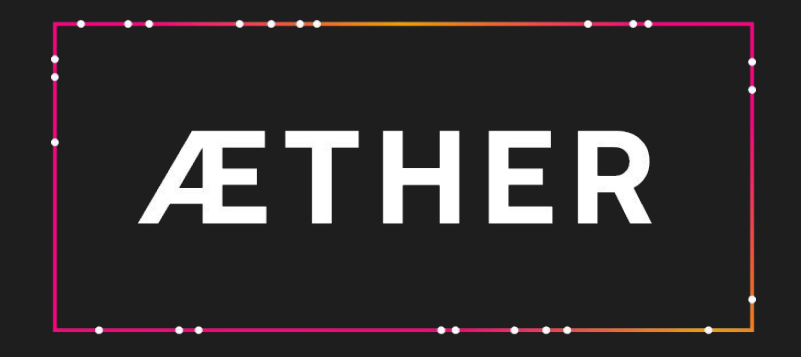

2023.19 Release scope

Deployment date 09-May-2023

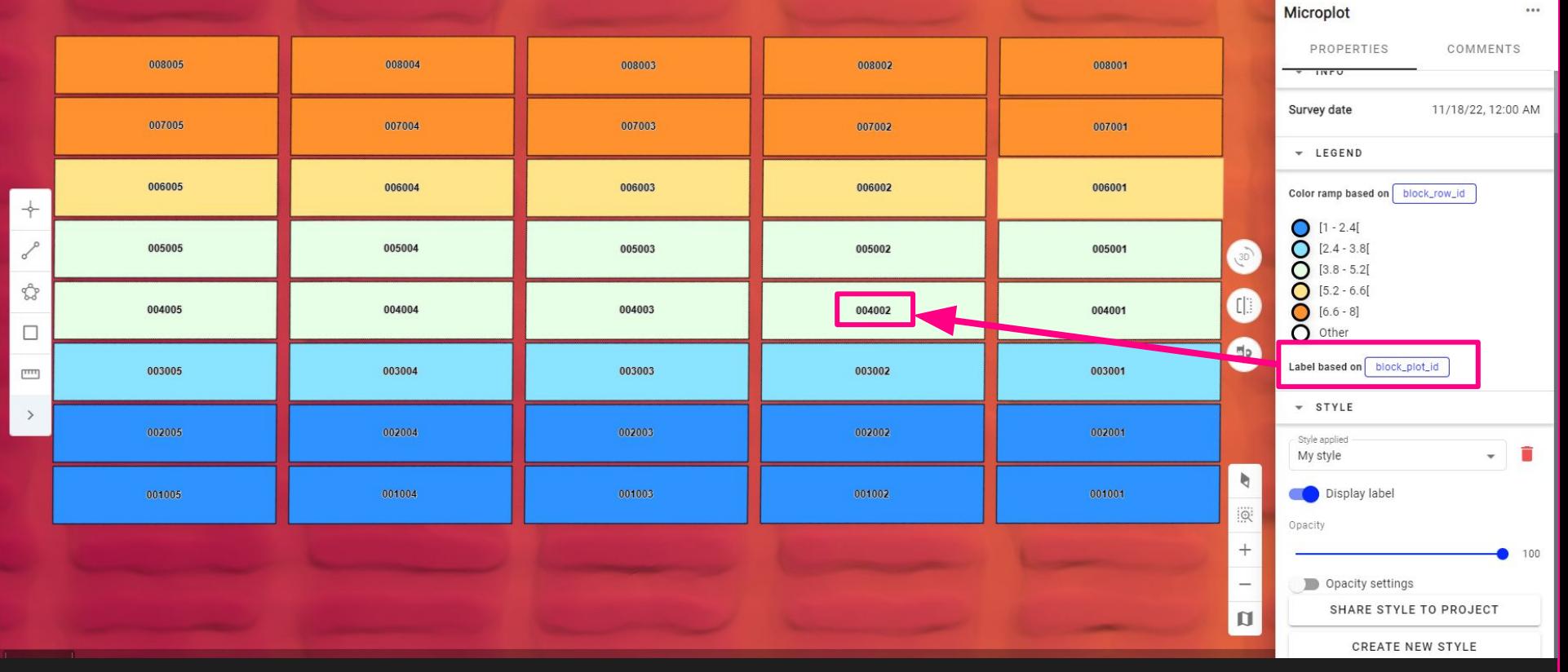

Labels on vector layers - Your sites

Ease the interpretation of the results by visualizing the attributes directly on the layer, for example<br>the Asset IDs Argulatic results or www.weest.crg.crg.crg.c the Asset IDs, Analytic results or any asset property…

[Link to kb](https://help.alteia.com/data-contextualization-and-visualization-/vector-layers-styling)

**2**

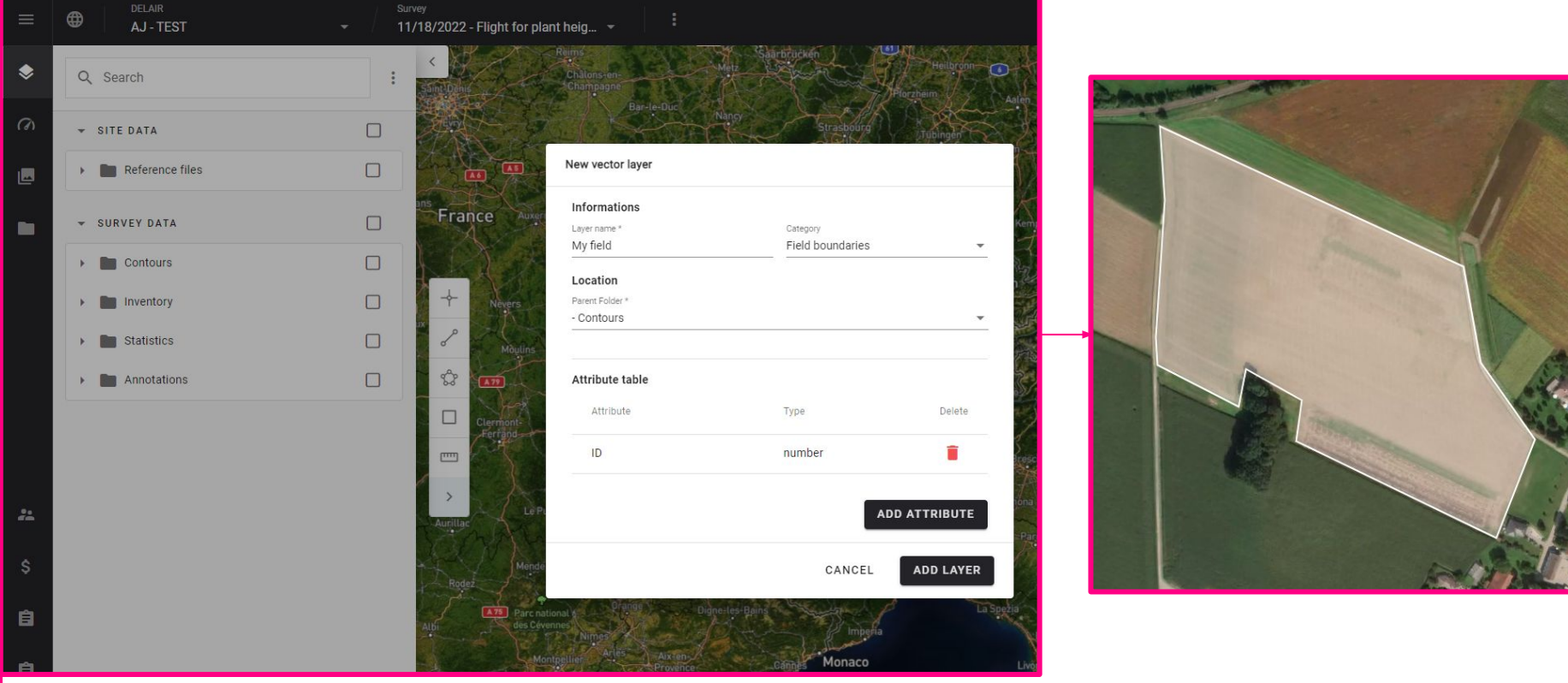

## Create vector layer - Your Sites

Allow users to easily design new vector layer with corresponding features (line, point, polygon) to<br>he weed as invute of an aluties feature limities as we can as to assess the weeds to a feature of a design be used as inputs of analytics, for visualization purposes, or to generate annotations for deep learning model training. The contract of the contract of the contract of the contract of the contract of the contract of the contract of the contract of the contract of the contract of the contract of the contract of the c

**3**

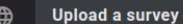

X CANCEL UPLOAD

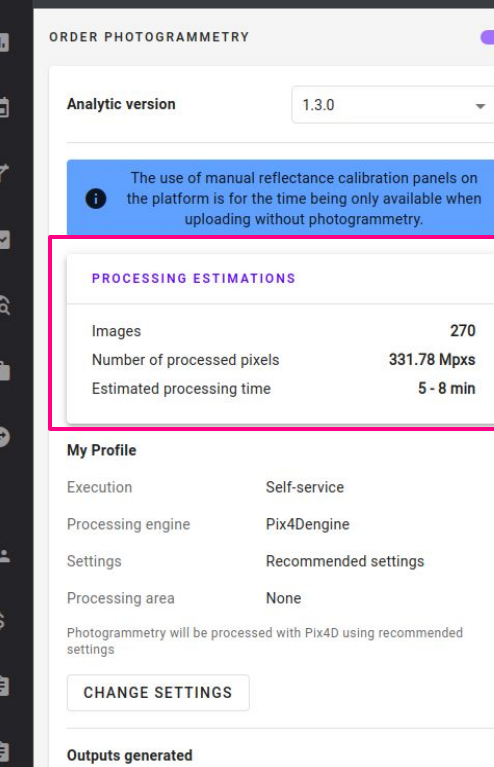

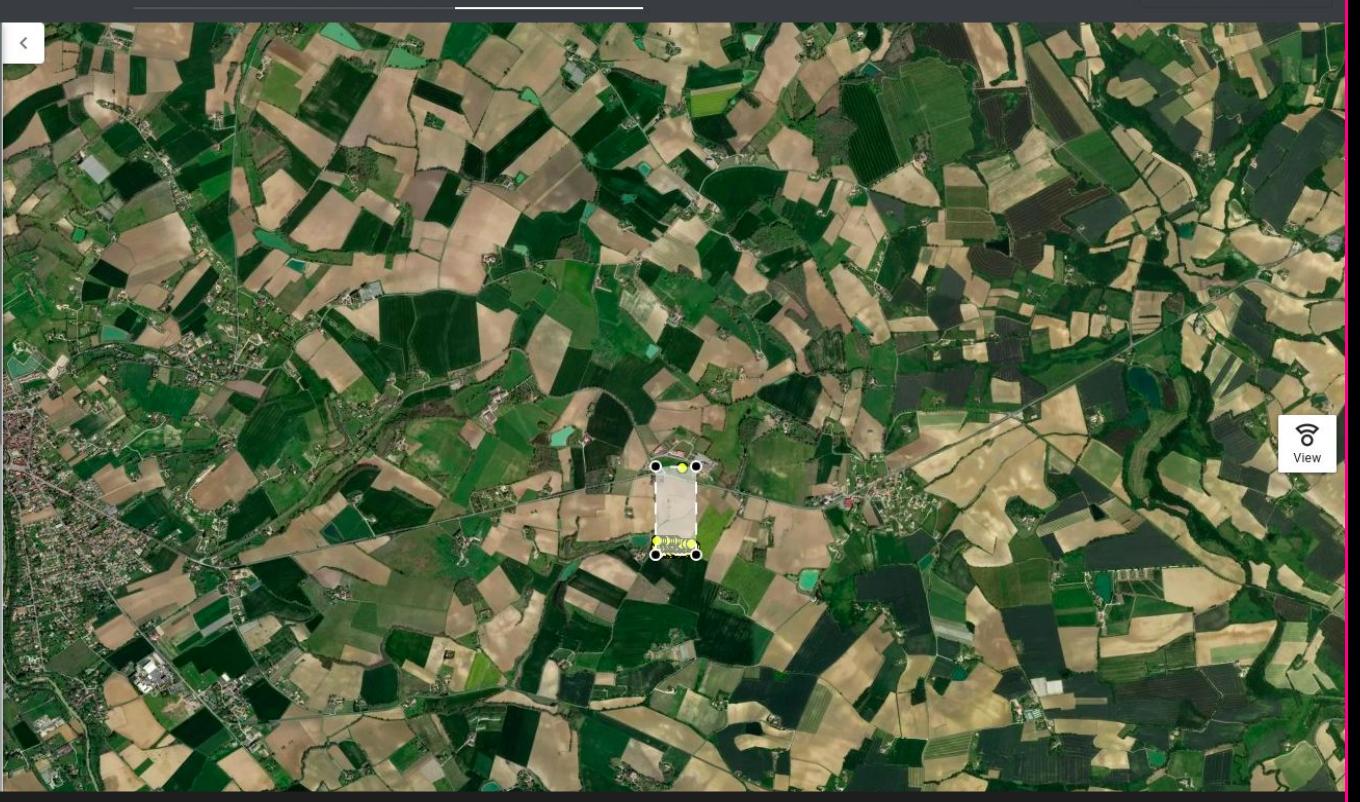

## Photogrammetry process metrics - Your Sites

Display of processing time estimations to better manage photogrammetry operations

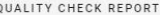

## Images

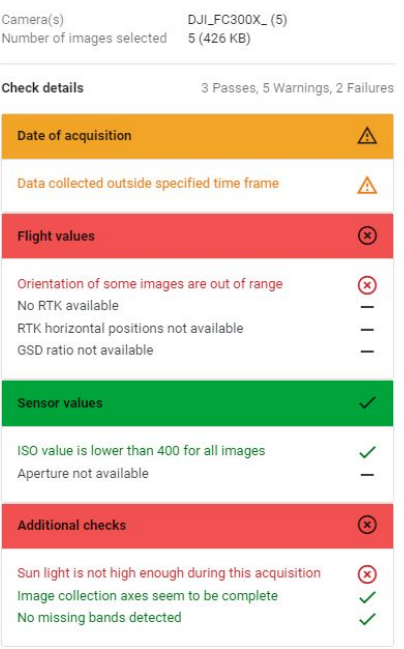

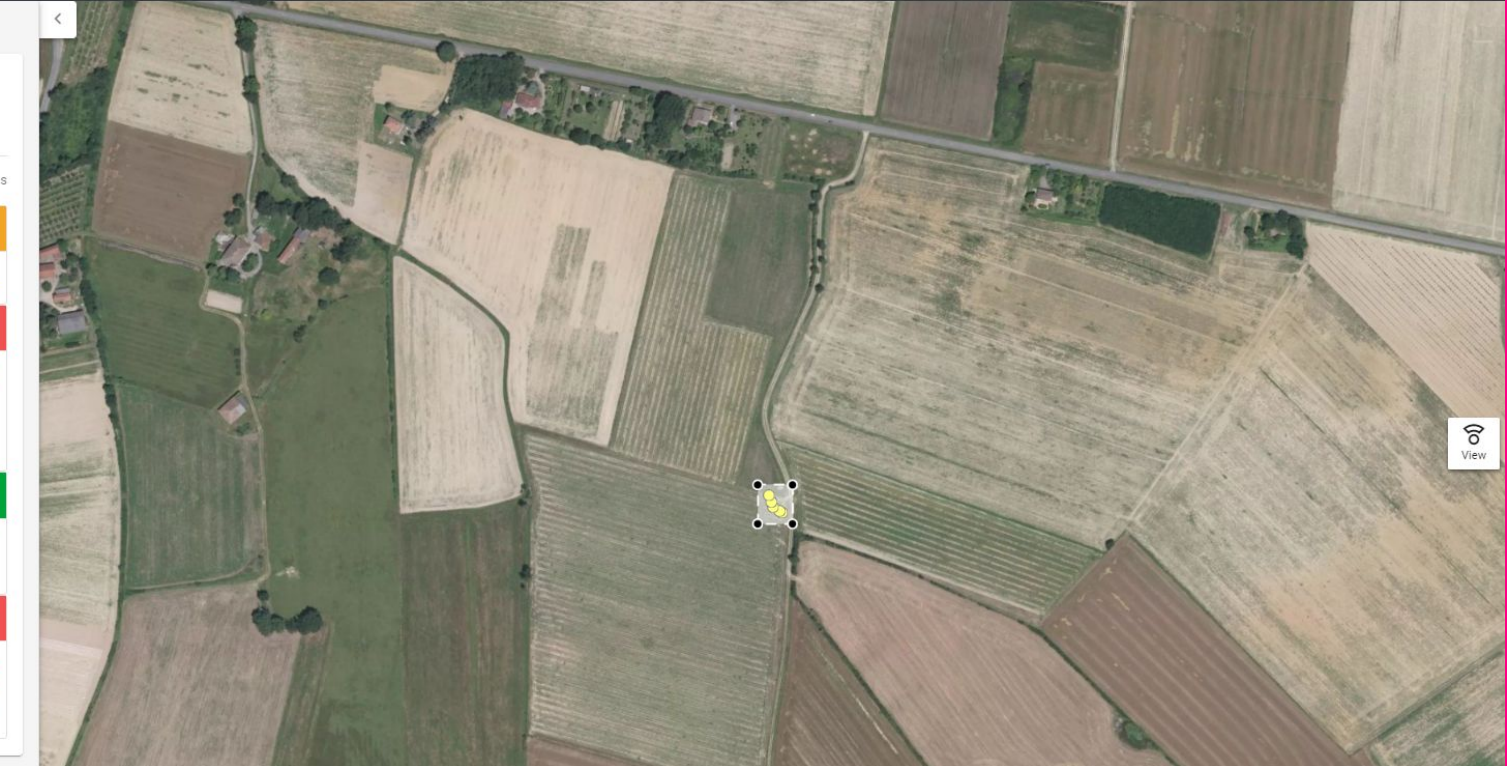

Quality check interface improvement and new quality checks - Data Capture Module

Improved data ingestion with the new Quality Checks: RTK accuracy, RTK horizontal<br>slaviation JSO Anosture Plurgisk deviation, ISO, Aperture, Blur risk.

Links to KB: [Link 1](https://help.alteia.com/en_US/data-capture/raw-images-quality-check)

 $\frac{\text{Link 2}}{\text{5}}$  $\frac{\text{Link 2}}{\text{5}}$  $\frac{\text{Link 2}}{\text{5}}$ 

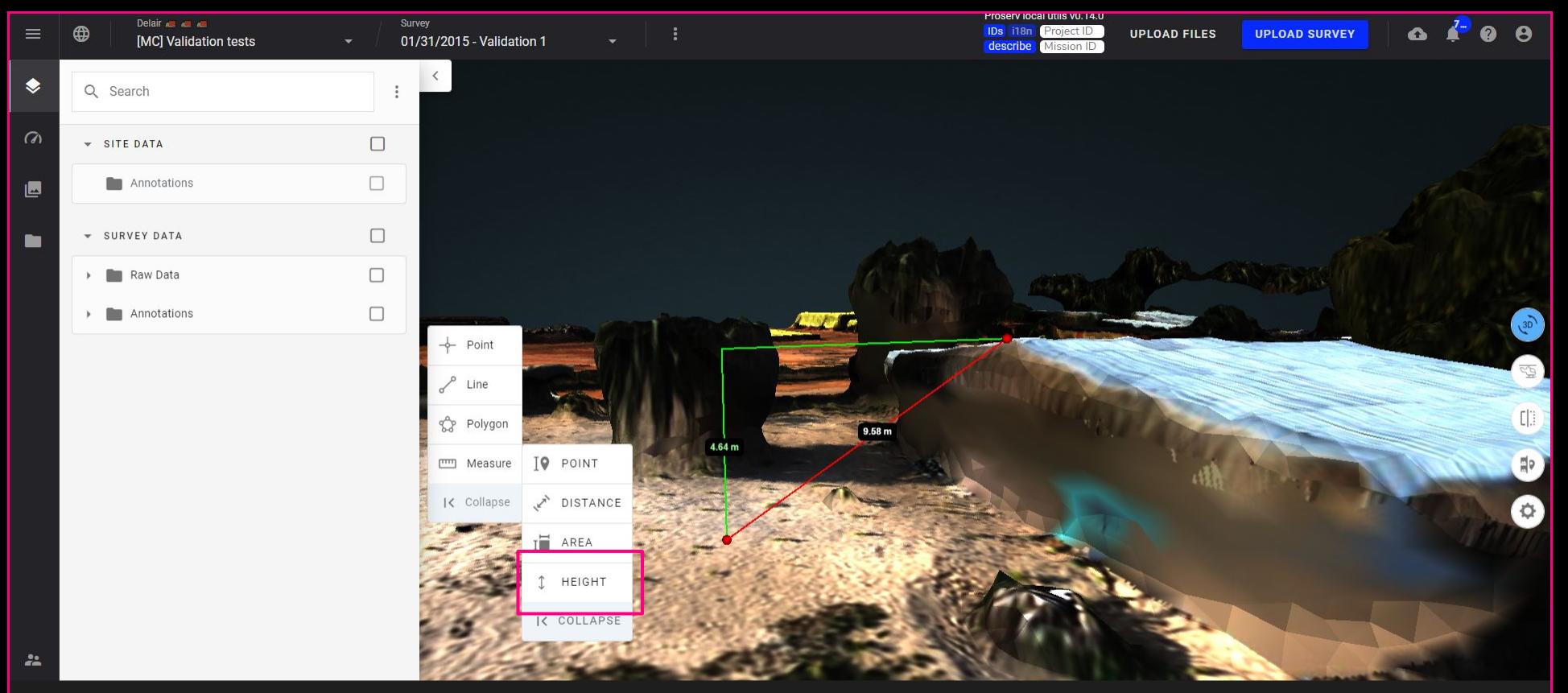

Heights measurements - Your Sites - 3D View

Better management of inspection to avoid defect duplication on several zones A new type of measurement enables improved data exploration in complex scenarios. True vertical measurements are possible even with no project data above the measurement starting point.

[Link to kb](https://help.alteia.com/en_US/data-computational-toolkit/measurement-tool) **<sup>6</sup>**

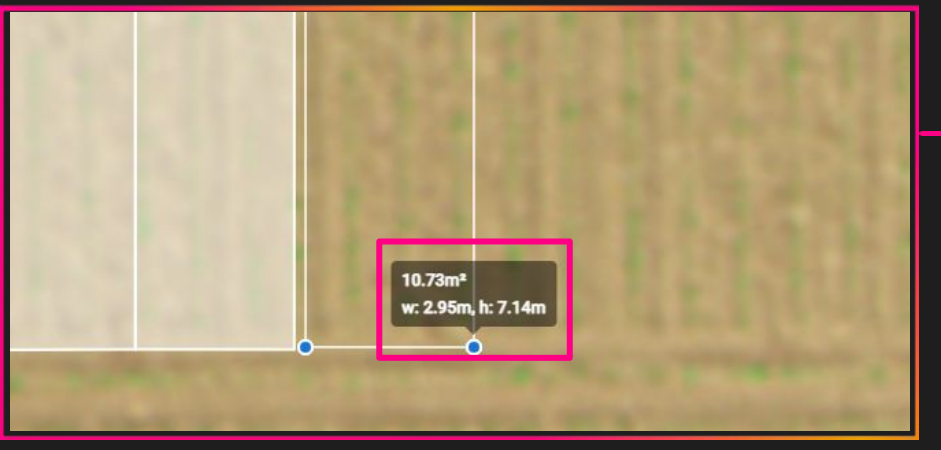

Display of feature dimensions - Your Sites

● While creating a feature (polygon, line) on a vector layer, the user can see its dimensions in live. Allow to create more precisely the features.

Attribute wording review - Your Sites Attribute wording review - Your Sites

**•** The attribute type "Value" is replaced by "Float" for more consistency (used

when creating new attributes)

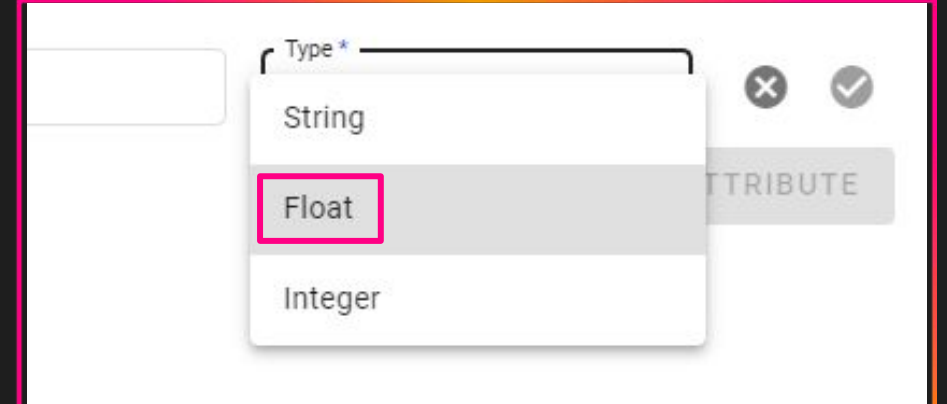

**7**